# HP Connect-It

Version du logiciel : 3.81

Créer un incident ServiceCenter lorsque les données Enterprise Discovery diffèrent de celles présentes dans une base AssetCenter

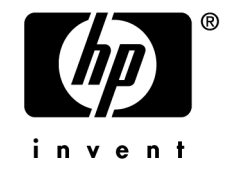

# Avis juridiques

*Copyrights*

© Copyright 1994-2007 Hewlett-Packard Development Company, L.P.

### *Mention relative à la restriction des droits*

Ce logiciel est confidentiel.

Vous devez disposer d'une licence HP valide pour détenir, utiliser ou copier ce logiciel.

Conformément aux articles FAR 12.211 et 12.212, les logiciels commerciaux, les documentations logicielles et les données techniques des articles commerciaux sont autorisés au Gouvernement Fédéral des Etats-Unis d'Amérique selon les termes du contrat de licence commercial standard.

#### *Garanties*

Les seules garanties qui s'appliquent aux produits et services HP figurent dans les déclarations de garanties formelles qui accompagnent ces produits et services.

Rien de ce qui figure dans cette documentation ne peut être interprété comme constituant une garantie supplémentaire.

HP n'est pas responsable des erreurs ou omissions techniques ou éditoriales qui pourraient figurer dans cette documentation.

Les informations contenues dans cette documentation sont sujettes à des modifications sans préavis.

#### *Marques*

- Adobe®, Adobe Photoshop® and Acrobat® are trademarks of Adobe Systems Incorporated.
- <sup>n</sup> Corel® and Corel logo® are trademarks or registered trademarks of Corel Corporation or Corel Corporation Limited.
- Java<sup>™</sup> is a US trademark of Sun Microsystems, Inc.
- <sup>n</sup> Linux is a U.S. registered trademark of Linus Torvalds
- Microsoft®, Windows®, Windows NT® and Windows® XP are U.S. registered trademarks of Microsoft Corporation.
- Oracle® is a registered US trademark of Oracle Corporation, Redwood City, California.
- UNIX<sup>®</sup> is a registered trademark of The Open Group.

# Table des matières

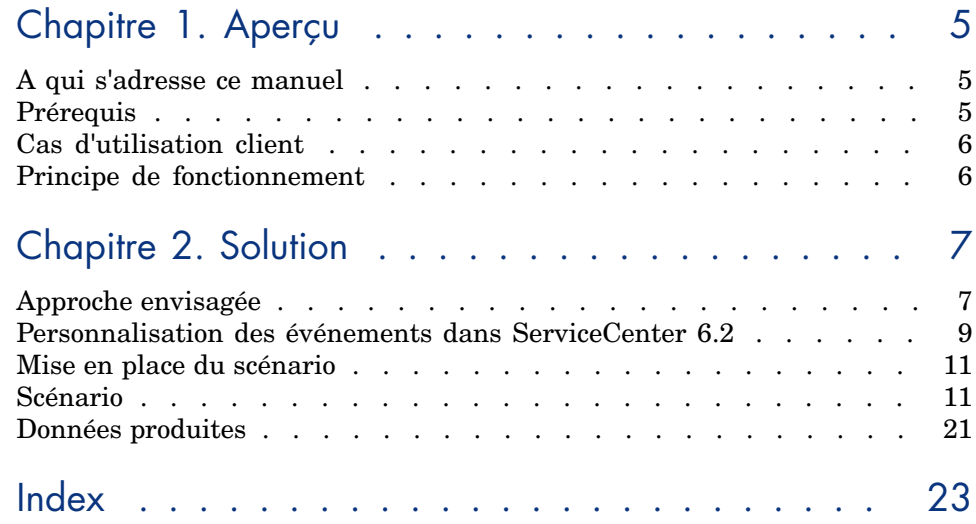

*4 | HP Connect-It 3.81 - Créer un incident ServiceCenter lorsque les données Enterprise Discovery diffèrent de celles présentes dans une base AssetCenter*

# 1 Aperçu

# A qui s'adresse ce manuel

Ce manuel s'adresse à toute personne ayant une connaissance approfondie des trois logiciels listés ci-dessous, de profil administrateur, maîtrisant :

- <sup>n</sup> la structure et les fonctionnalités de AssetCenter
- n la structure et les fonctionalités de Enterprise Discovery
- <sup>n</sup> la structure et les fonctionnalités de ServiceCenter
- <sup>n</sup> le fonctionnement de Connect-It

## Prérequis

Les versions logicielles suivantes sont utilisées :

- HP Connect-It 3.80 software ou supérieure
- <sup>n</sup> HP Enterprise Discovery 2.0 software
- HP AssetCenter 5.0 software
- <sup>n</sup> HP ServiceCenter 6.2 software

## Avertissement :

Le scénario présenté ici a été développé à partir des bases de démonstration fournies avec AssetCenter, ServiceCenter et Enterprise Discovery, et peut devoir être modifié afin de répondre aux besoins spécifiques de la réalité d'entreprise.

# Cas d'utilisation client

De plus en plus de clients sont confrontés au besoin d'adapter la façon dont est intégré leur outil de découverte réseau avec leur outil de gestion des CIs.

Au lieu de mettre à jour directement les données CIS en fonction de celles remontées par l'outil d'inventaire réseau, une investigation est effectuée afin que le changement constaté soit mis en regard de l'état attendu pour les éléments CIs enregistrés. Il est souhaité qu'un ticket d'incident soit créé lorsqu'un changement non prévu est détecté.

Ce document illustre cette approche cliente à l'aide de multiples outils HP.

## Principe de fonctionnement

Un scénario Connect-It permet de créer des tickets d'incident dans ServiceCenter si les données remontées par un scanner de type Enterprise Discovery sont différentes de celles présentes dans une base AssetCenter.

Le présupposé à ce scénario est que la gestion des éléments de parc est effectuée dans AssetCenter et que les données d'inventaire sont pourvues par l'application Enterprise Discovery.

# 2 Solution

La solution présentée est la suivante : un scénario Connect-It permet de créer un ticket d'incident dans ServiceCenter 6.2 lorsque les données remontées par l'outil d'inventaire Enterprise Discovery ne correspondent pas à celles enregistrées dans la table des ordinateurs de l'application AssetCenter.

# Approche envisagée

Lors de la conception du scénario, il convient d'établir le mode de traitement des données en fonction de la problématique abordée.

En fonction de notre problématique de départ, un ticket est créé dans ServiceCenter en fonction des données remontées par le scanner Enterprise Discovery, deux approches sont possibles.

La première approche, non retenue, est la suivante : le scénario travaille en deux temps. Dans un premier temps, le scénario travaille en insertion, c'est-à dire que l'outil d'inventaire peuple la base de données AssetCenter avec l'ensemble des données découvertes la première fois par l'outil d'inventaire. Dans un second temps, le scénario travaille en mise à jour, c'est à dire que Connect-It met à jour la base de données destination si les données remontées par l'outil d'inventaire ont changé par rapport au premier peuplement de la base.

Les limites de cette approche sont les suivantes :

- <sup>n</sup> La création d'un scénario en deux temps répond essentiellement à une problématique de migration / peuplement de base de données, visant à améliorer les temps de traitement de données et accroître les performances d'un scénario.
- <sup>n</sup> Selon notre postulat de départ, on ne souhaite pas mettre à jour les données dans AssetCenter si celles-ci ont changé, mais créer un ticket dans ServiceCenter. Il n'est donc pas cohérent de créer un scénario en deux temps, si le deuxième mouvement doit effectuer une requête sur la base AssetCenter et tenir compte de données présentes en source sans pour autant mettre à jour la base destination. Quel intérêt de créer un scénario de mise à jour qui ne met rien à jour et qui créera seulement une insertion dans ServiceCenter ?

La deuxième approche privilégiée est celle d'un scénario qui traiterait les données en fonction de leur état dans les deux bases. Si les données remontées par le scanner sont les mêmes que celles présentes dans la base AssetCenter alors les données ne sont pas insérées. Si les données diffèrent, le type de document est mis en attente, un bilan de traitement est produit permettant la création d'un ticket dans ServiceCenter. La mise en attente du document implique qu'aucune donnée n'est insérée dans AssetCenter.

## Particularité des scripts de réconciliation

Il est important de connaître certaines spécificités de Connect-It liées à certains connecteurs, notamment les connecteurs AssetCenter et ServiceCenter. Ces connecteurs bénéficient de l'outil de réconciliation. Le principe de la réconciliation repose sur la comparaison entre les données à insérer et celles présentes dans la base destination.

Dans le scénario que nous mettons en place, la réconciliation et le script de réconciliation associé reposent sur des paramètres arbitraires qui se doivent de tenir compte des particularités client ainsi que de la problématique métier. Nous partons du principe que nous avons identifié les éléments pertinents d'un Configuration Item (ou ordinateur dans Connect-It) qui constituent la base de la création d'un incident.

 Connect-It - Connecteurs, Directives de consommation, Utilisation de l'onglet Réconciliation.

## Evolutions possibles du scénario

Le scénario de démonstration se comporte donc comme suit : si les données scannées différent (pour n'importe quel champs faisant l'objet d'un suivi particulier), alors un incident est créé; si les données ne diffèrent pas sur ces champs suivis pertinents, et que d'autres données non-suivies diffèrent, alors les données sont mises à jour.

Reste que la gestion post-incident n'est pas faite. Celle-ci doit donc faire l'objet d'un autre scénario. Ainsi, une fois le ticket fermé dans ServiceCenter, une boucle de rétroaction peut mettre à jour l'enregistrement voulu dans AssetCenter ou bien ouvrir une proposition de réconciliation, de façon à ce que la valeur remontée par l'outil d'inventaire corresponde à celle enregistrée dans la base AssetCenter.

Vous pouvez vous appuyer sur le scénario de démonstration acsc-incident.scn, basé sur les propositions de réconciliations, fonctionnalité spécifique à l'application AssetCenter et permettant la gestion post-incident dans ServiceCenter. Cet aspect de gestion post-incident ne sera pas développé dans ce document.

# Personnalisation des événements dans ServiceCenter 6.2

Pour le bon fonctionnement du scénario, il est nécessaire de personnaliser l'événement ServiceCenter permettant de créer un incident. Cet événement est l'événement *epmo*.

La personnalisation de l'événement *epmo* permet d'exposer dans Connect-It les champs pertinents de l'événement permettant la création d'un incident dans ServiceCenter.

Pour personnaliser cet événement, il est nécessaire d'utiliser le client ServiceCenter 6.2 et de se loguer en tant qu'utilisateur falcon.

Les champs suivants sont utilisés dans l'événement :

- **n** Onglet **Incident Detail** 
	- $M$ anufacturer
	- **n** Hot Ticket
	- User Priority
	- $\blacksquare$  Type
	- $\blacksquare$  CI is operational (no outage)
- **n Onglet Associate CI/ Hardware Operating System** 
	- n Platform Manufacturer (Associate CI/ Hardware Operating System)
	- Model (Associate CI/ Hardware Operating System)
	- <sup>n</sup> Serial Number (Associate CI/ Hardware Operating System)
	- Operating System (Associate CI/ Hardware Operating System)

n OS version (Associate CI/ Hardware Operating System)

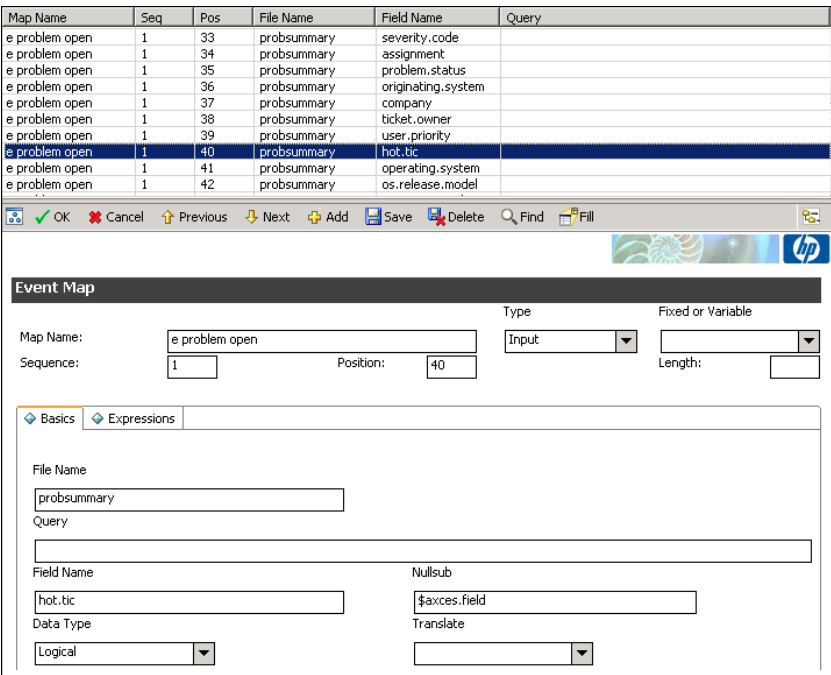

Pour effectuer la personnalisation de l'événement *epmo* :

- 1 Exécutez la commande *db*
- 2 Dans le champ **Form**, spécifiez *Event*
- 3 Sélectionnez *event.map* et double-cliquez dessus
- 4 Dans le champ **Map Name**, renseignez *e problem open*

L'ensemble des champs exposés par le service sont affichés.

- 5 Sélectionnez le dernier champ disponible pour le fichier *probsummary*, et utilisez-le afin d'exposer les champs supplémentaires disponibles pour l'événement *empo* :
	- <sup>n</sup> Incrémentez sa position (champ **Position**)
	- <sup>n</sup> Renseignez le champ **Field Name** avec le nom du champ qui doit être exposé par l'événement, *user.priority*
	- **n** Cliquez sur le bouton **Add** Vous venez d'ajouter le champ *user.priority* de la table des incidents, onglet **Incident Details**.
	- <sup>n</sup> Cliquez sur le bouton **Save**
- 6 Répétez l'opération pour les champs suivants :
	- *hot.tic*
	- <sup>n</sup> *operating.system*
	- <sup>n</sup> *os.release.model*
	- <sup>n</sup> *operational.device*
	- <sup>n</sup> *brief.description*

## Mise en place du scénario

## Configuration des connecteurs

La configuration des connecteurs effectuée pour ce scénario est la configuration telle que décrite dans le manuel Connect-It - Connecteurs :

- <sup>n</sup> Connect-It Connecteurs, connecteur HP Enterprise Discovery
- <sup>n</sup> Connect-It Connecteurs, connecteur HP AssetCenter
- <sup>n</sup> Connect-It Connecteurs, connecteur HP ServiceCenter

Les options particulières utilisées pour chacun des connecteurs sont les suivantes :

<sup>n</sup> Connecteur Enterprise Discovery

Spécification d'un utilisateur ayant un profil administrateur, afin d'avoir accès à l'ensemble des données de la base.

Utilisation du fichier cache.

■ Connecteur AssetCenter

Spécification d'un utilisateur ayant un profil administrateur, afin d'avoir accès à l'ensemble des données de la base.

<span id="page-10-0"></span><sup>n</sup> Connecteur ServiceCenter

Spécification d'un utilisateur ayant un profil administrateur, afin d'avoir accès à l'ensemble des données de la base.

# Scénario

Le scénario peut être décomposé en deux parties :

- <sup>n</sup> Transfert de données entre une base EnterpriseDiscovery et une base AssetCenter
- <sup>n</sup> Transfert de données entre une base AssetCenter et ServiceCenter

## Mapping Enterprise Discovery - AssetCenter

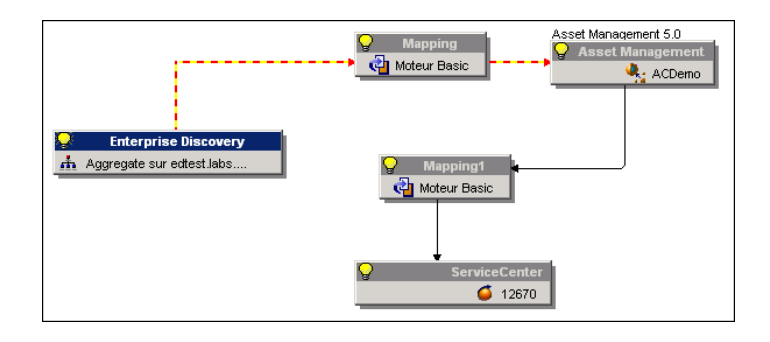

#### Approche métier

Le scénario développé ici est basé sur le scénario de démonstration scenario/ed/ed22/ed22ac50/edac.scn. Ce scénario permet de migrer des données d'inventaire relatives aux éléments de parc de type ordinateurs (CIs) dans une base AssetCenter.

Connect-It - Connecteurs, Scénarios fournis, Scénarios Enterprise Discovery.

Le scénario proposé pour cette solution est un scénario simplifié. Les données utilisées se limitent aux ordinateurs ayant déjà fait l'objet d'une découverte réseau par le biais de l'application Enterprise Discovery. Les éléments réseaux, les interconnexions, et les ordinateurs non découverts ne sont pas traités.

Si les données non suivies remontées par le connecteur Enterprise Discovery différent de celles présentes dans la base AssetCenter, cette dernière est mise à jour.

Si les données suivies remontées par le connecteur Enterprise Discovery différent de celles présentes dans la base AssetCenter, le document produit contenant ces données est mis en attente et la base AssetCenter n'est pas mise à jour.

#### Type de document produit

Le connecteur Enterprise Discovery produit les données définies dans le type de document *Scanned-Computers*.

Les informations relatives à un ordinateur sont les suivantes :

- **n** Description
- $\blacksquare$  Type
- n BIOS
- Type de CPU, puissance CPU
- **n** Taille disque
- <sup>n</sup> Résolution graphique, carte graphique utilisée

*12 | HP Connect-It 3.81 - Créer un incident ServiceCenter lorsque les données Enterprise Discovery diffèrent de celles présentes dans une base AssetCenter*

- Type et version de l'OS
- Nom carte son
- Adresse IP
- <sup>n</sup> Groupe de travail auquel appartient l'ordinateur

#### Filtrer en fonction de l'IP

Afin de faciliter le traitement des données remontées par l'outil d'inventaire, un filtre est appliqué pour le type de document produit Scanned-Computers. Ce filtre porte sur un ensemble d'adresses IPs.

En fonction de la politique de suivi des actifs d'une société, il peut être pertinent de ne décider d'effectuer une surveillance accrue que sur des éléments cruciaux de l'infrastructure réseau, tels des serveurs de production, et de ne pas décider d'effectuer cette surveillance sur des élément moins importants du parc informatique, comme par exemple une station de travail.

L'approche choisie ici est de filtrer selon l'adresse IP de la machine, en partant du présupposé qu'une machine vitale pour le bon fonctionnement du réseau se voit attribué une adresse IP fixe. Ce choix peut être différent de la réalité de l'entreprise.

Le filtre apposé sur le type de document est une clause WHERE.

Pour changer le rang d'adresse filtrées, il convient de modifier la clause WHERE définie pour la racine *Devices* du type de document Scanned-Computers.

[Device\_PreferredIPAddress] LIKE '111.111.4.%'

Il est préférable de laisser ce filtre en place, dans un premier temps, afin de pouvoir tester la solution proposée sur un nombre restreint de machines.

#### Mapping

Le document visible dans la boîte de mapping est de la forme :

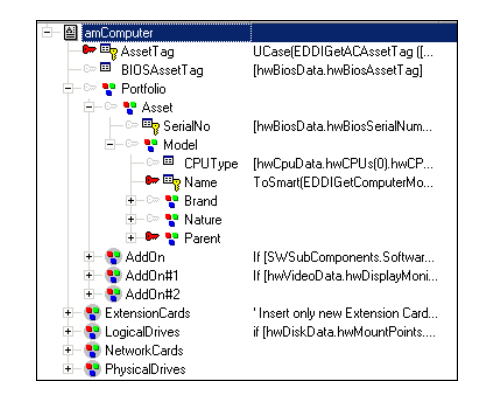

Ce type de document *amComputer* présente les champs AssetCenter et leur correspondance avec ceux visibles pour le type de document produit *Devices*.

Il convient de noter que le mapping part de l'élément créé, l'ordinateur, pour retrouver les éléments créateurs (élément de parc, modèle, nature), allant à l'inverse du processus de création de AssetCenter, processus qui appelle les éléments nécessaires à une création (nature, modèle) pour insérer un élément.

Chaque élément composant le document amComputer est lié à un élément du type de document Devices et porte :

- <sup>n</sup> une clé de réconciliation afin de garantir l'unicité des données produites
- <sup>n</sup> un script de mapping permettant d'éviter la collusion de données
- <sup>n</sup> éventuellement, un script de réconciliation permettant la mise à jour ou non des données dans la base destination en fonction des données produites.

L'[explication exhaustive d](#page-15-0)es mappings entre EnterPrise Discovery et AssetCenter font l'objet d'une documentation séparée.

 Connect-It - Intégration pour une base de données AssetCenter / Mapping - Exemple suivi.

Un script de réconciliation est renseigné pour chaque élément critique qui nécessite un suivi particulier.

Dans le scénario développé ici, les éléments suivants sont considérés comme nécessitant un suivi particulier, et portent en conséquence un script de réconciliation :

- <sup>n</sup> IMemorySizeMb
- <sup>n</sup> LogicalDrives.ITotalSizeMb
- Scripts de réconciliation [page 16].

Si, pour un de ces champs, la valeur remontée par le connecteur Enterprise Discovery diffère de celle présente dans la base AssetCenter, le document produit est mis en attente et un message enregistré au journal des documents.

Le message d'avertissement est visible au journal des documents lorsque le connecteur Asset Management est sélectionné.

## Note :

Si aucune message d'avertissement n'est visible au journal des documents, vérifiez les paramètres suivants :

- <sup>n</sup> Activation de l'enregistrement de l'ensemble des informations au journal des documents (menu **Moniteurs/ Configurer les moniteurs/ Activer le journal des documents/**
- <sup>n</sup> Aucun filtre n'est sélectionné lors de la visualisation des messages visibles au journal des documents (sélection du connecteur, onglet **Journal des documents**, option **Activer le moniteur Journal des documents**, champ **Filtre** ayant pour valeur *Traitement normal*.

Si vous souhaitez modifier la façon dont est affiché le message, utilisez la fonction **PifLogWarningMsg**. Cette fonction permet de changer le degré d'importance du message enregistré au journal des documents.

 Connect-It - Intégration pour une base de données AssetCenter, Mapping - Exemple suivi.

#### Tables de correspondance

Des tables de correspondance ont été créées afin de permettre la migration de données entre l'application Enterprise Discovery et AssetCenter. Il peut être nécessaire de les modifier si elles ne correspondent pas à une problématique métier.

Les tables de correspondances sont accessibles par le menu **Scénario/ Editeur de tables de correspondance**.

Les tables de correspondances relatives au scénario sont les suivantes :

- config/ed/mpt/ed21/ed.mpt
- $config/ac/mpt/ac.mpt$

 Connect-It - Utilisation, Mise en place d'un scénario, Définir les scripts de mapping, Editer les fichiers associés.

#### Fonctions globales

La fonction globale suivante a été créée :

```
'-------------------------------------------------------------------------
--------
' SC Incident
'-------------------------------------------------------------------------
-------
Function Pending (ByVal VNewVal As Variant, _
ByVal VOldVal As Variant) As Variant
If VNewVal = VOldVal Then
Pending = VNewVal
Else
PifSetPendingDocument ("Incident_Creation")
'-------------- log warning message -------------
' PifLogWarningMsg("Incident_Creation")
'------------------------------------------------
Pending = ""
End If
End Function
```
Cette fonction est appelée pour chacun des champs sur lesquels portera la requête permettant de savoir si la donnée remontée par le connecteur Enterprise Discovery est différente de celle enregistrée dans la base AssetCenter. Son résultat permet de déclencher ou non la mise en attente du document produit.

#### Scripts de réconciliation

<span id="page-15-0"></span>Chaque champ devant faire l'objet d'un suivi particulier porte le script de réconciliation suivant :

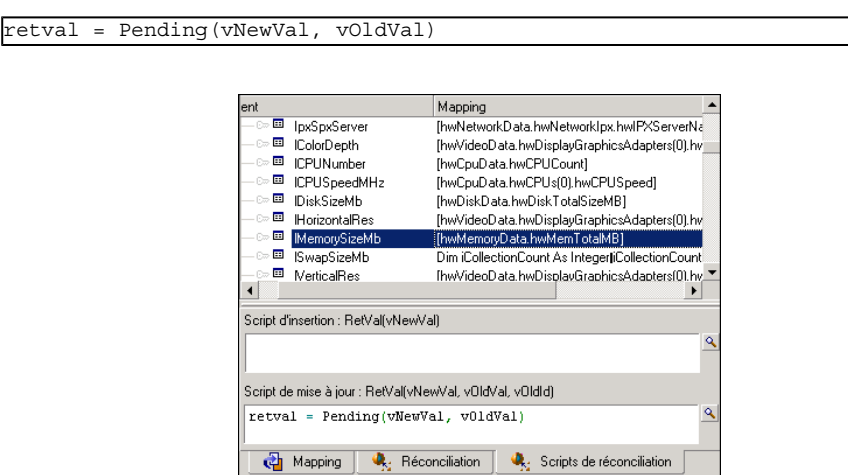

Si le champ *IMemorySizeMb* de AssetCenter porte une valeur différente de celle remontée par le scanner Enterprise Discovery, la valeur enregistrée dans la base AssetCenter n'est pas mise à jour. La fonction *pending* met en attente le document produit, qui sera traitée par le second mapping entre le connecteur Asset Management et le connecteur ServiceCenter, afin de créer un incident dans la base ServiceCenter.

Dans ce scénario, les champs faisant l'objet d'un suivi particulier sont les suivants :

- $\blacksquare$  IMemorySizeMb
- LogicalDrives.ITotalSizeMb

## Mapping AssetCenter - ServiceCenter

#### Approche métier

Le scénario développé ici est basé sur le scénario de démonstration scenario/scac/sc62ac50/acsc-incident.scn. Ce scénario permet de créer un incident, en utilisant l'événement epmo, dans ServiceCenter, fonction des propositions de réconciliation enregistrées dans la base AssetCenter.

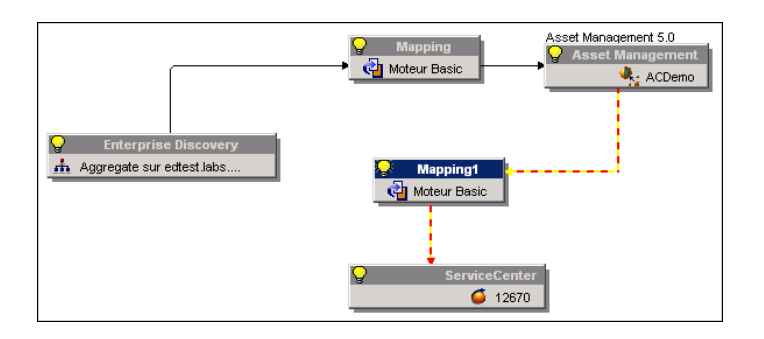

Le scénario proposé pour cette solution est une version simplifiée du scénario acsc-incident dont il utilise la structure de mapping.

#### Fonctions globales

Aucune fonction globale du scénario de démonstration acsc-incident n'est utilisée ici. Ces fonctions ont été créées dans le cadre d'une règle d'intégrité entre une base AssetCenter et une base ServiceCenter afin d'identifier de manière unique un même ordinateur enregistré dans les deux bases de données.

L'approche choisie pour notre scénario ne rend pas nécessaire une mise à jour de la base AssetCenter en fonction de l'état de traitement du ticket créé dans ServiceCenter. En conséquence, il est inutile de créer une boucle de rétro-action entre le connecteur Asset Management et le connecteur ServiceCenter.

#### Table de correspondance

Une table de correspondance a été créée afin de permettre le peuplement du champ *operating.system* dans ServiceCenter.

Ce champ contient les noms des différents systèmes d'exploitation. Les noms des systèmes d'exploitation n'étant pas renseignés de la même façon en fonction des bases de données utilisées, une table de correspondance permet la normalisation entre les données renseignées dans AssetCenter et ServiceCenter.

La table de correspondance est de la forme :

```
{ MapTable SCOS
Windows 2003 Server Enterprise Edition | MS Windows NT
}
```
Il est conseillé d'enregistrer la table de correspondance dans le dossier config/sc.

La valeur de correspondance à insérer dans la base ServiceCenter est appelée au moyen de la fonction PifMapValue.

Le script d'appel est de la forme suivante :

pifMapValue([\$ParentDoc\$.OperatingSystem], "SCOS", 1, "")

La fonction récupère les données d'équivalence enregistrées dans la table de correspondance OS.

Les tables de correspondances sont accessibles par le menu **Scenario/ Tables de correspondance**.

 Connect-It - Utilisation, Mise en place d'un scénario, Définir les scripts de mapping, Editer les fichiers associés.

#### Type de document produit

Le connecteur Asset Management produit dans ce scénario le type de documents habituel visibles dans les scénarios de démonstration (amComputer) ainsi qu'un bilan de traitement dont l'état permet de créer ou non un incident dans ServiceCenter.

Le type de document amComputer n'est pas utilisé dans le mapping entre le connecteur Asset Management et le connecteur ServiceCenter mais sa production est indispensable car il expose les données nécessaires à la création de l'événement permettant d'enregistrer un incident dans l'application ServiceCenter.

#### Bilan de traitement

Le connecteur Asset Management produit un bilan de traitement dont l'état permet de valider ou non la création d'un ticket d'incident dans l'application ServiceCenter.

Si l'état du bilan de traitement est *pending* (égal 1), alors le mapping est effectué et les champs de la table epmo renseignés avec les valeurs du document parent au bilan de traitement (le type de document amComputer).

Si l'état du bilan de traitement est différent de *pending* (égal 0), alors le mapping est ignoré.

#### Mapping

Un mapping est effectué entre le connecteur Asset Management et le connecteur ServiceCenter.

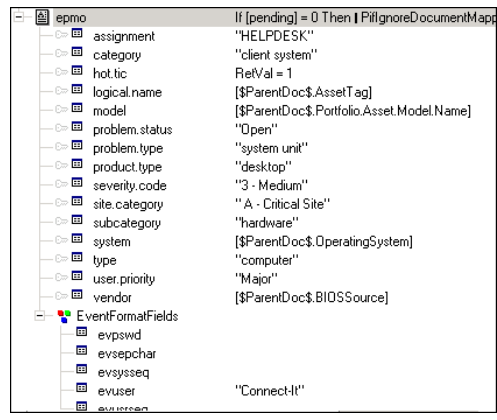

Ce mapping permet :

- n la création d'un ticket d'incident dans ServiceCenter en fonction de l'état de traitement remonté par le bilan de traitement. Un script est renseigné à la racine du document.
- n la définition de la structure (category, subcategory, product type, product problem) du ticket selon un schéma prédéfini.
- <sup>n</sup> le peuplement des champs les plus importants de l'incident avec les données présentes dans la base AssetCenter.

Les scripts renseignés sont les suivants :

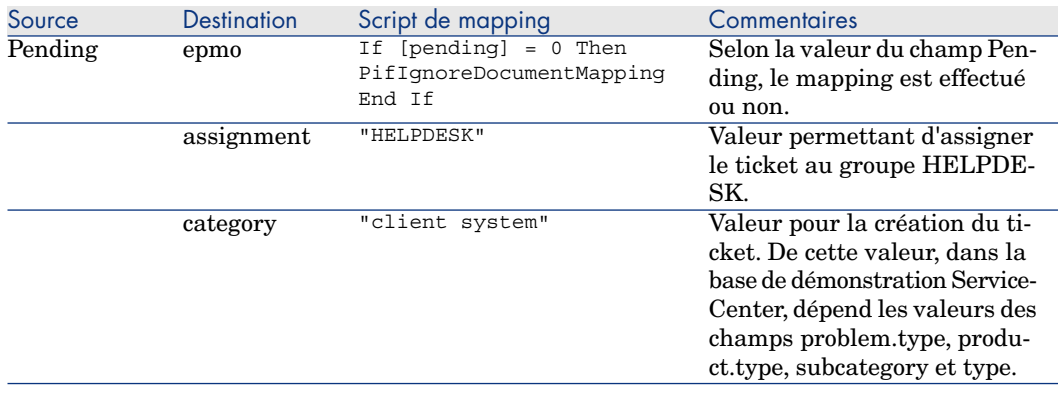

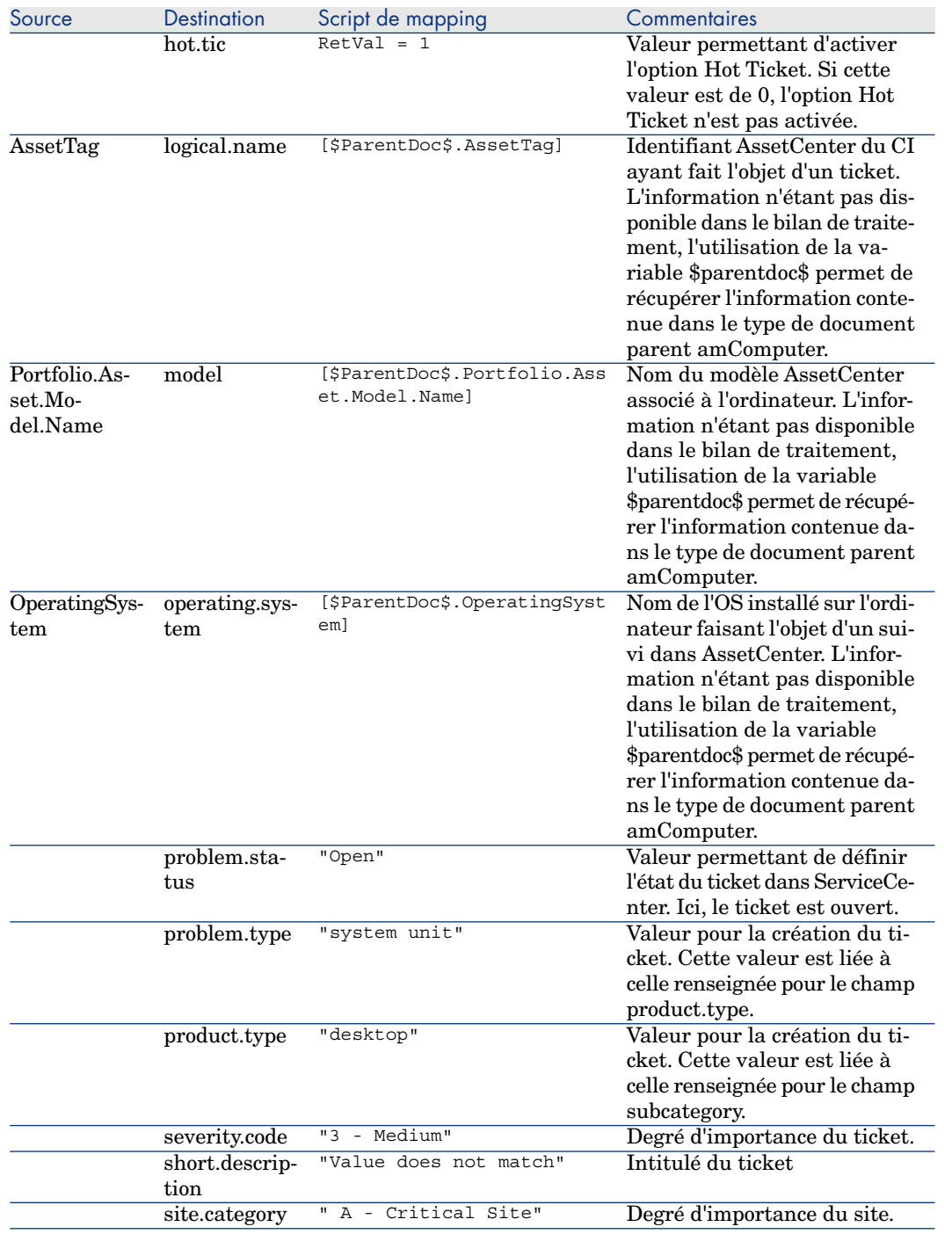

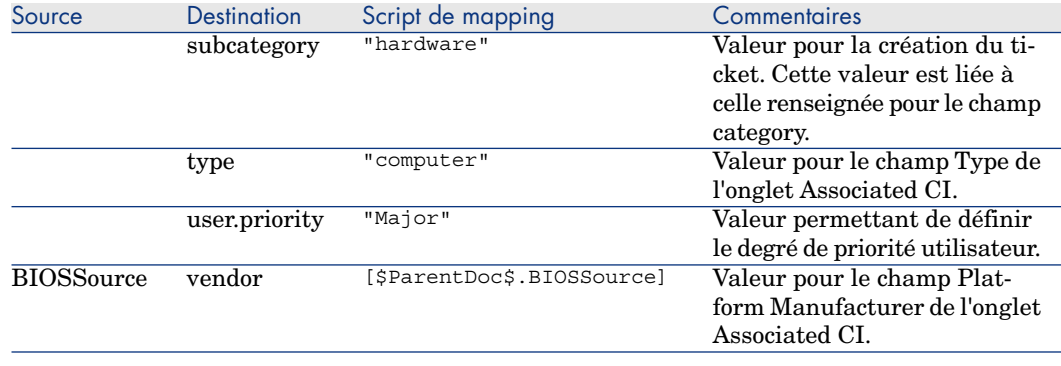

## <span id="page-20-0"></span>Données produites

Lorsque les données produites par le connecteur Enterprise Discovery ne correspondent à celles enregistrées dans une base AssetCenter, Connect-It crée un événement ServiceCenter qui permet l'ouverture d'un ticket d'incident dans ServiceCenter.

Les données produites par le connecteur ServiceCenter correspondent au mapping décrit plus haut. Le résultat visible dans ServiceCenter est le suivant, les flèches rouges indiquant les champs peuplés par Connect-It.

## Onglet **Incident Details** :

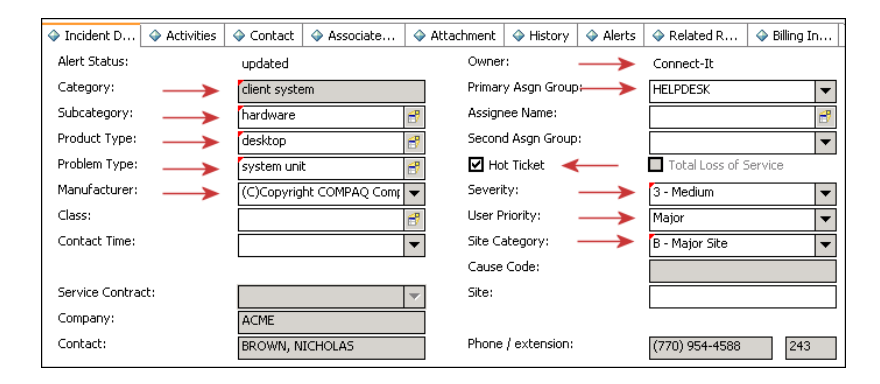

### Onglet **Associated CI/ General** :

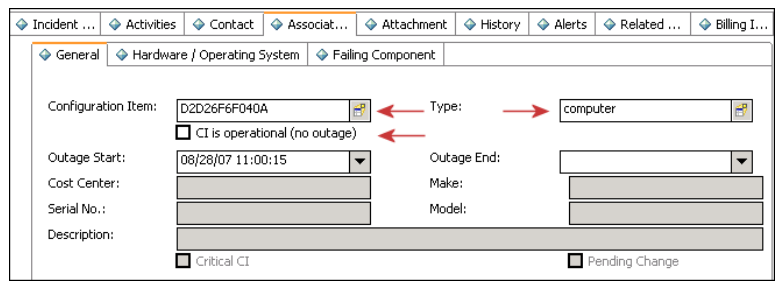

## Onglet **Associated CI/ Hardware / Operating System** :

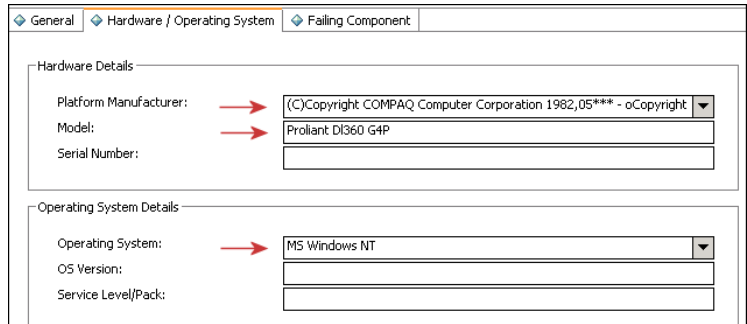